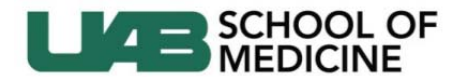

Division of Continuing Medical Education

## **Instructions for Maintaining the File – CME Application / Activity Record**

There are several documents that need to be uploaded in the file on a regular basis to keep it up-to-date:

- 1) Speaker Disclosure Forms, which also includes:
	- a. Conflict of Interest Resolution Forms (if needed)
	- b. Evidence of how disclosure was made to the learners
		- i. If by slide  $-$  copy of the slide
		- ii. If listed on flyer copy of the flyer
		- iii. If listed on the sign-in sheet a copy of the sign-in sheet
		- iv. If posted copy of what was posted
- 2) Publicity (Weekly flyers, etc.)
- 3) Commercial Support Information (if applicable) with Fully‐executed (all required signatures) Letters of Agreement

Step-by-Step Instructions with Screen Shots:

1. **Log in** to the application/file website dashboard with your BlazerID and Password http://www.cme.uab.edu/application

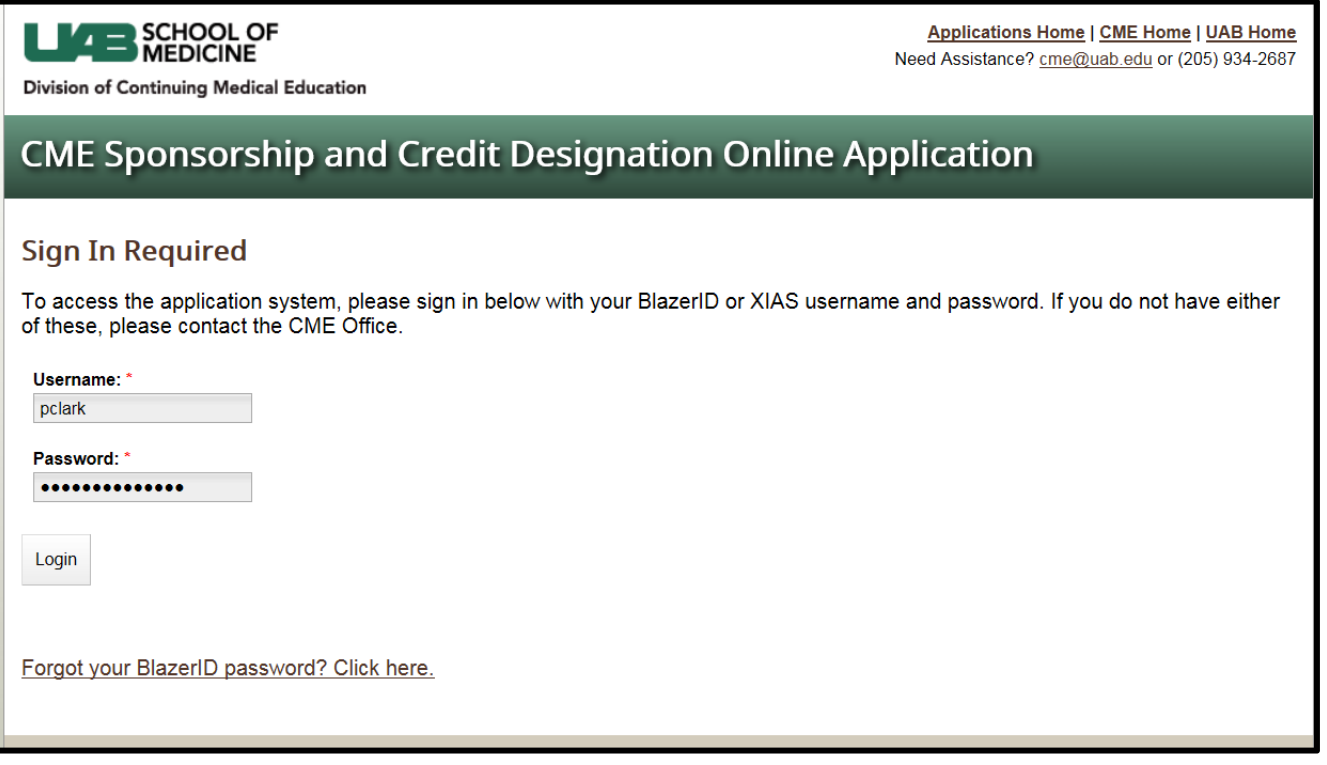

- 2. Once logged in, you should automatically be on the "**Dashboard**" tab at the top of the page
	- ‐ You should see the list of activities for which you are responsible

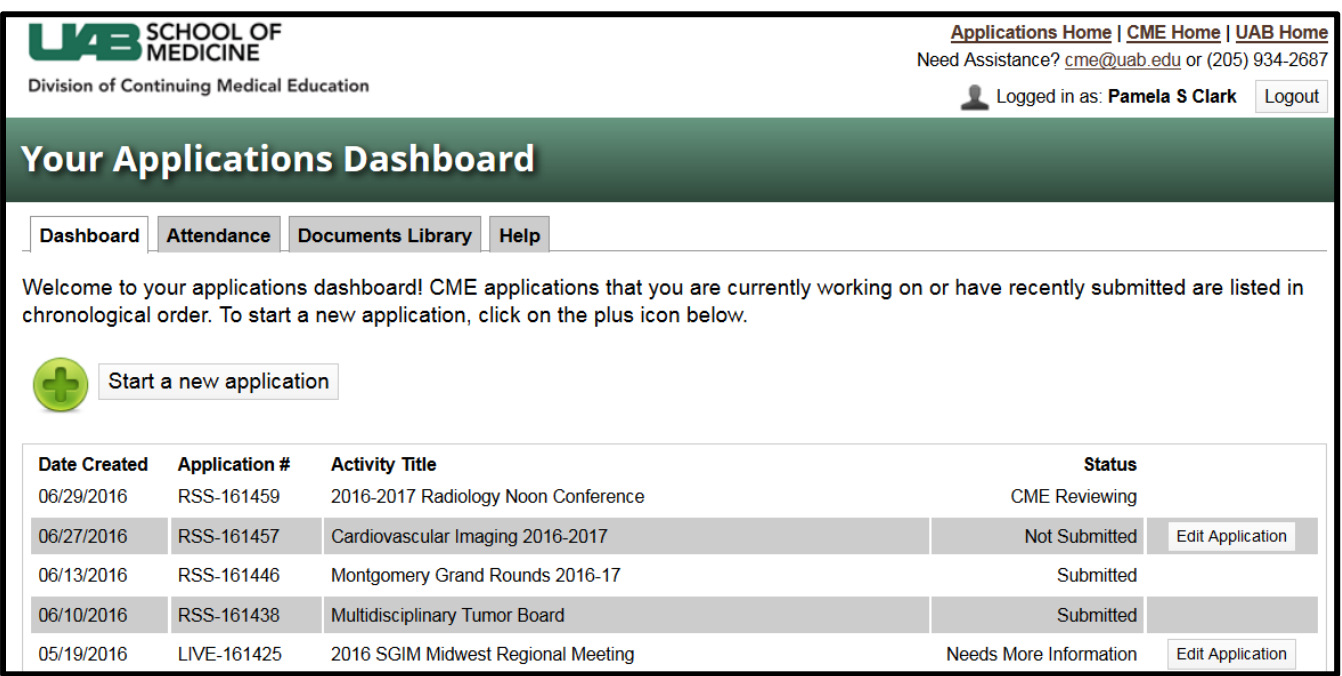

## 3. Click on "**Edit Application**" on the right hand side of the screen

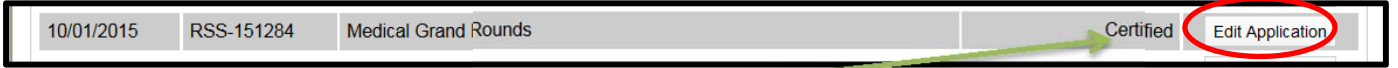

Once your application has been **CERTIFIED**, it becomes the activity file

## 1) To upload Speaker Disclosure Forms – Add to file **BEFORE** each session begins

.

-------------------------

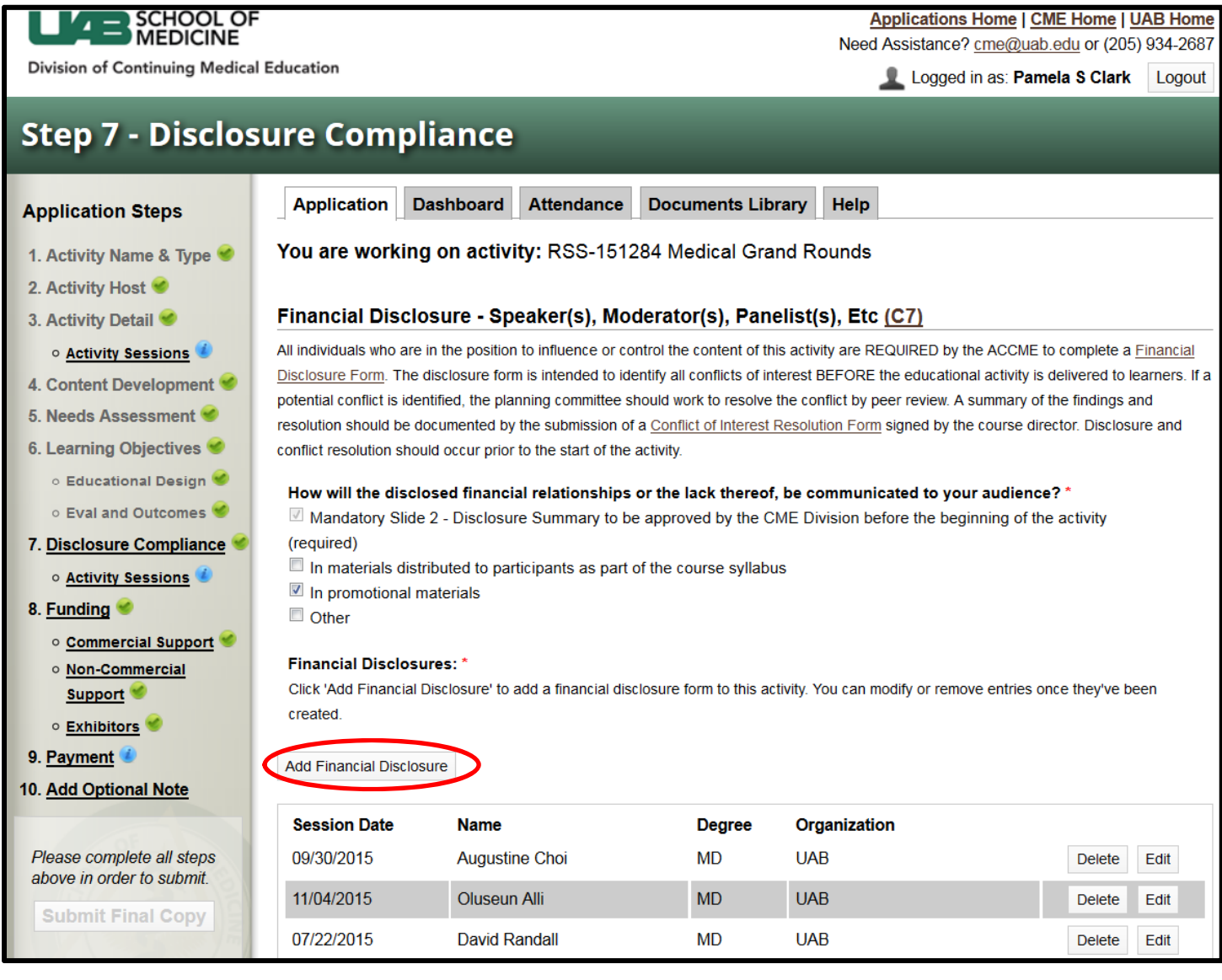

You will be asked to CHOOSE from a drop down menu the **date** you are entering. (This is based on the dates you entered when you completed the application.)

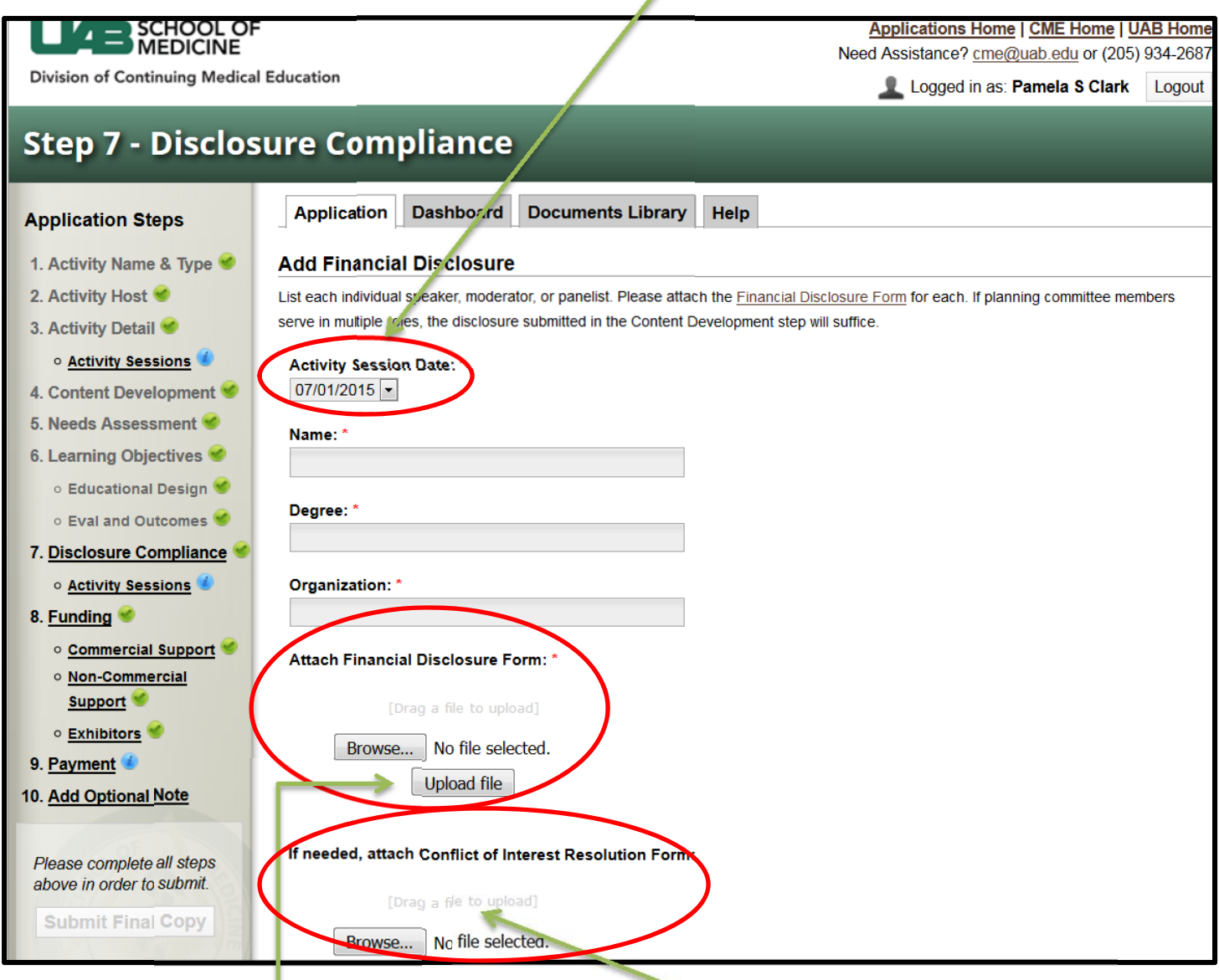

## Uploaded **here**

If any COMMERCIAL affiliations are disclosed on the disclosure form, a resolution must be performed. You will complete that process by using a Conflict of Interest Resolution Form (found in the "Documents Library" tab). The form needs to be completed and signed by the activity director, or if the activity director is the one with the potential conflict, it needs to be completed and signed by the Department/Division Chair and uploaded **HERE**. If there are any questions about potential conflict, please contact your CME Specialist. **(NOTE: Conflict of Interest Resolution must be completed before the speaker is allowed to present.)**

2) Activity Publicity ‐ Another document you will need to add to the file is your activity publicity (brochure, flyer, etc.) ‐ Click "Activity Sessions" to **add the publicity**.

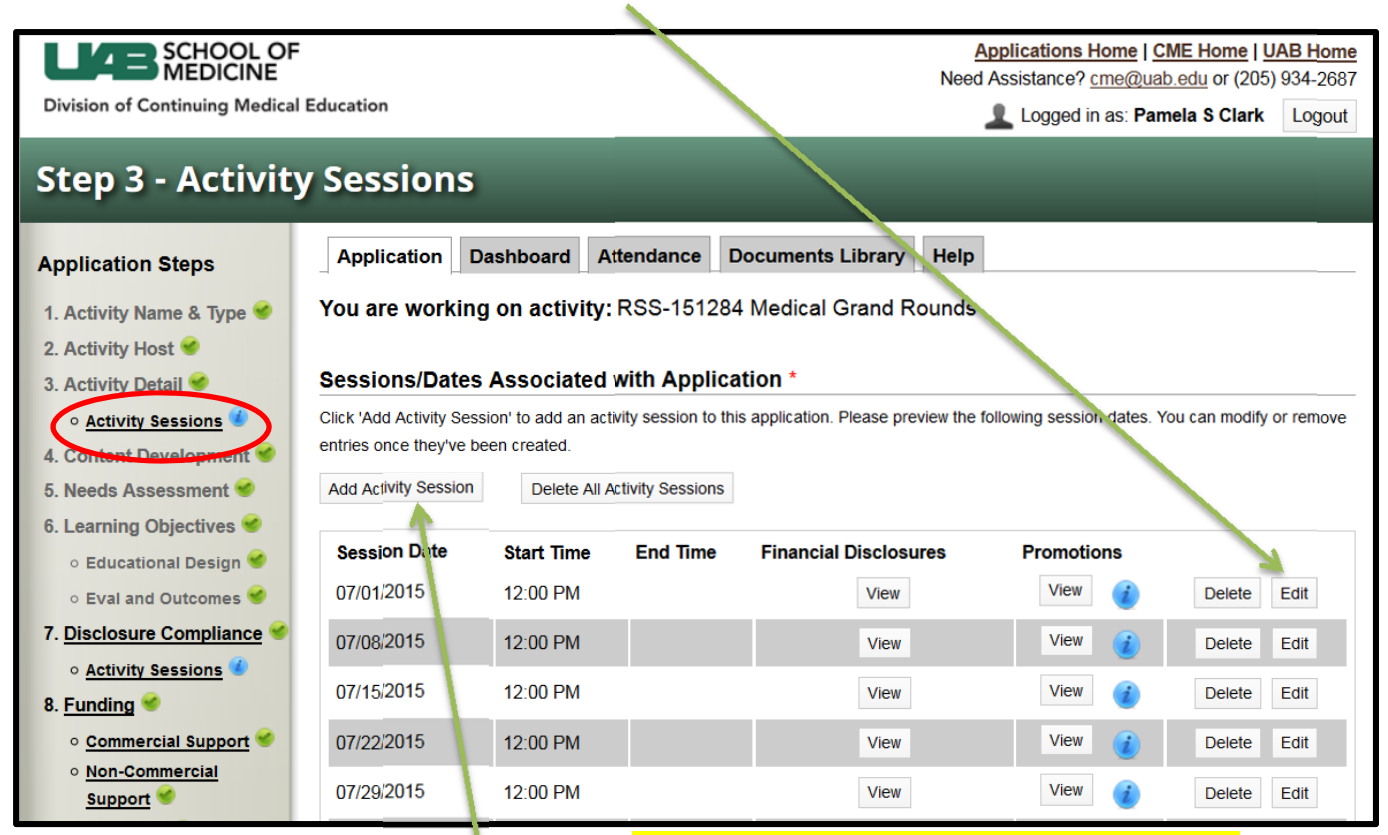

NOTE: This is also the screen to **add session dates. Let your CME specialist know if you add any dates.**

------------------

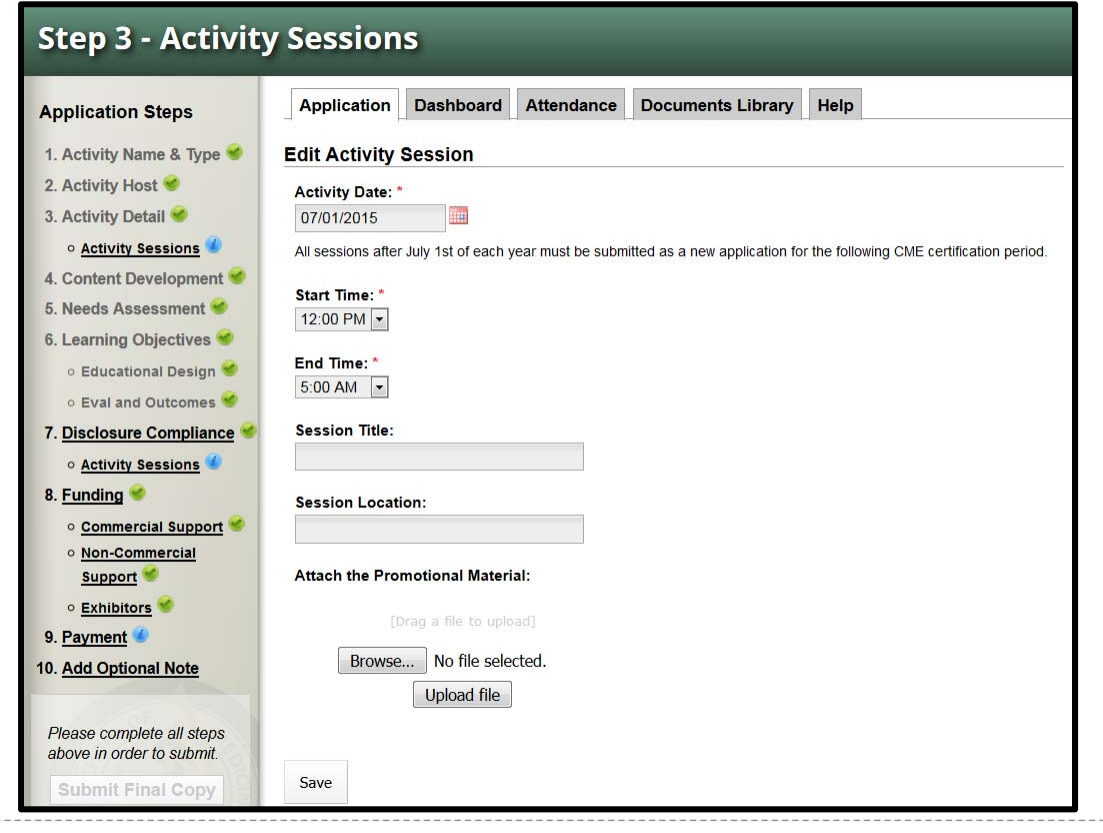

-------------

3) Funding – If your activity receives any commercial funds, outside non‐commercial funds or exhibits to run the activity, this will also need to be recorded in the file. Click on #8. "Funding" to upload this information:

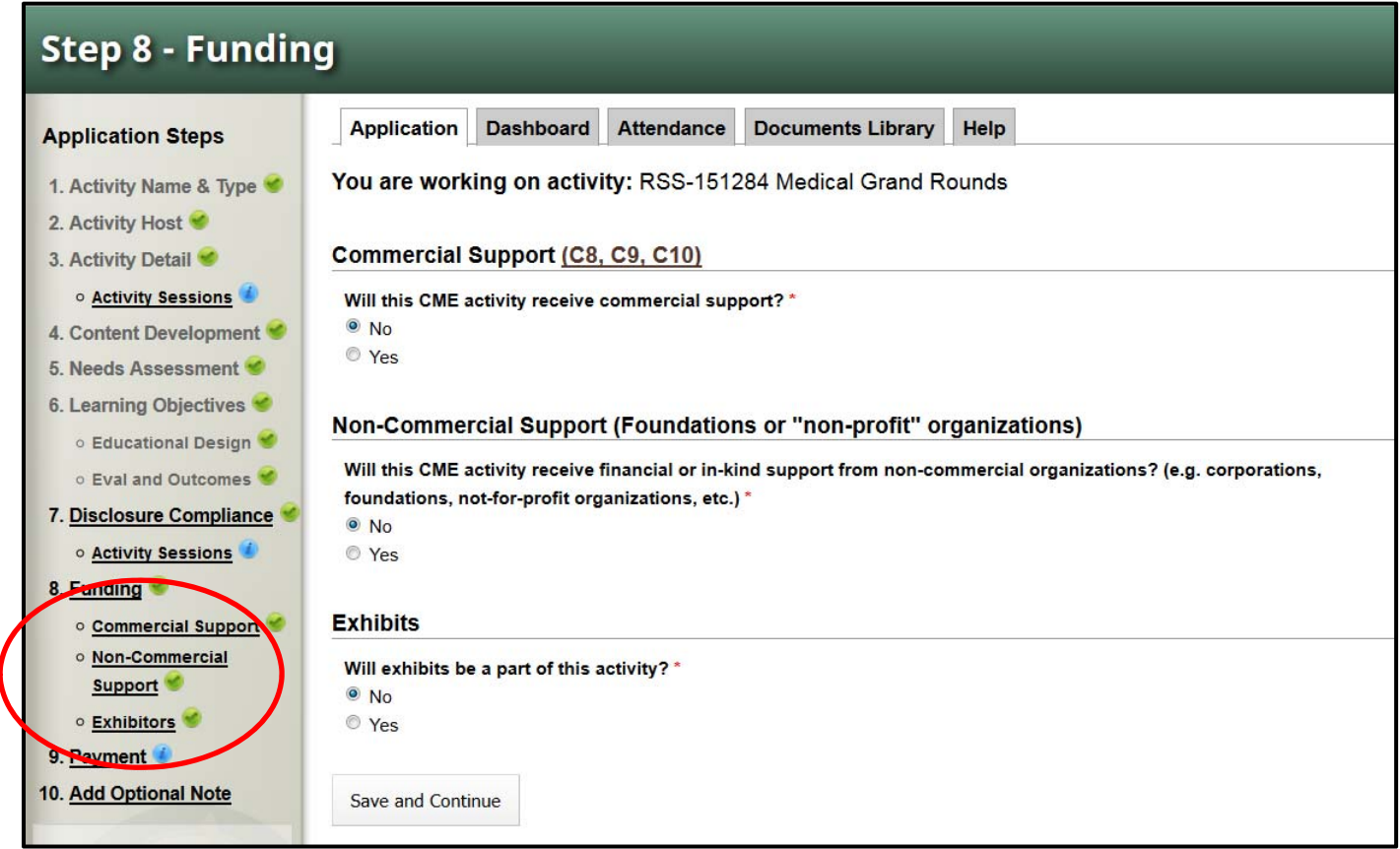

If any of these were answered "Yes", you will need to record the supporters here and upload "Letters of Agreement" from each funding source. For Exhibits, you will need to upload completed Exhibitor Agreements (located in the "Documents Library")

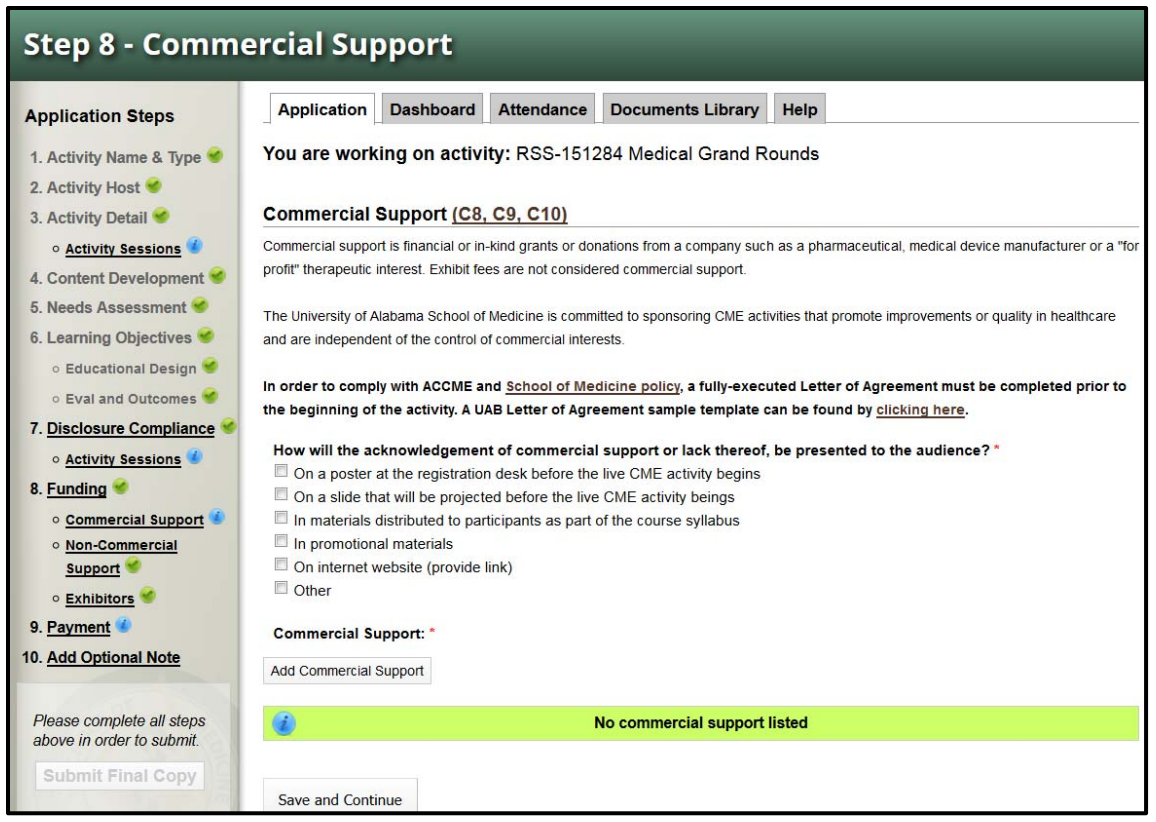

All commercial funding should be acknowledged to the learners. *"This activity is supported by an unrestricted educational grant from \_\_\_\_\_\_\_\_\_\_\_\_\_\_."* (NOTE: Commercial Support must be received in the form of an unrestricted educational grant and not to directly pay a speaker.)

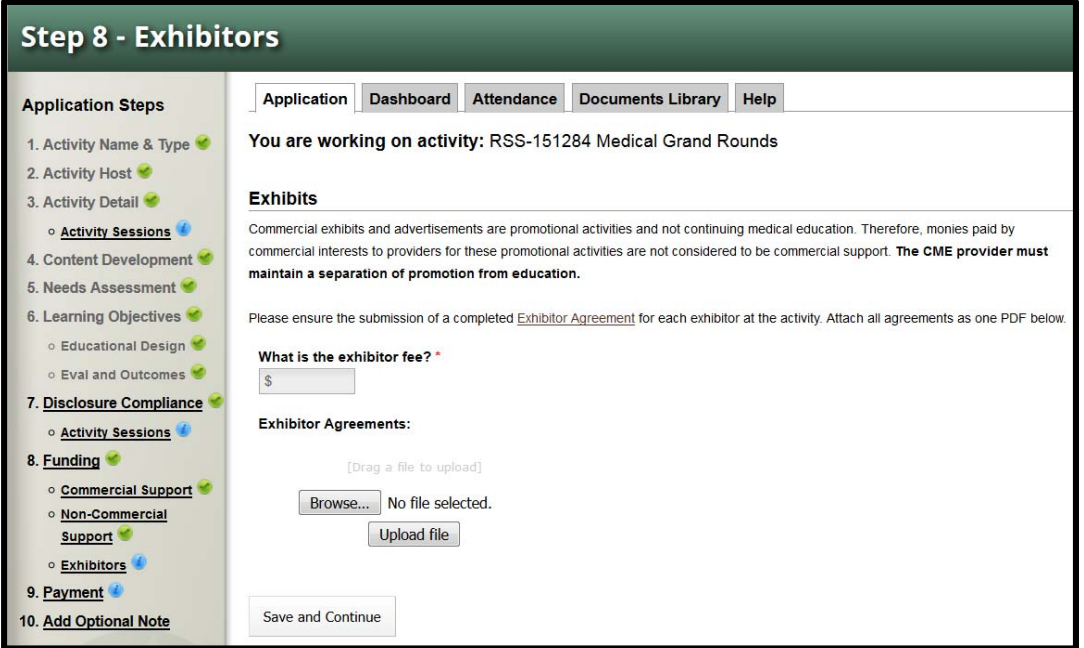

Completed exhibit forms for each exhibitor must be sent to your CME Specialist.

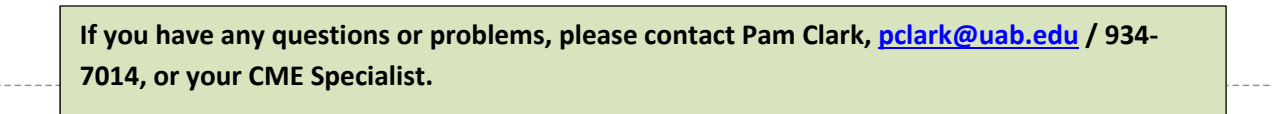